# UNIPro2 2022 年度バージョンアップ 機能概要

2022 年 12 月

株式会社エールシステム

#### ◎追加項目・機能

- 1.消費税率印刷
- 2.各種集計に新たな月別売上集計(月内売上・入金を日報形式で集計)を追加
- 3.整備見積書、売上台帳(請求書・納品書),合計請求書,商談書にて「印刷」 ボタンと別に「電子印刷」ボタンを追加して PDF 保存する機能追加
- 4.整備見積書、売上伝票のカラー様式印刷に変更(画像差替)(コピー印刷対応)
- 5.見積書画面へ作業指示書呼出機能を追加
- 6.商談書に作業指示書発行を追加
- 7.買掛明細に仕入伝票などを画像化したファイルのリンク機能追加
- 8.その他改修
	- ① 作業指示書に"発行 No"を追加
	- ② 仕入先マスタにインボイス適応業者チェック欄を追加
	- ③ メイン画面に登録番号検索を追加

※2023 年 1 月導入される車検証 IC 搭載化の出力データ取込対応

(国土交通省の仕様が仮確定のため決定後に正式対応し、今回のバージョンアップ を年内に申し込みされたお客様のみ無償配布予定(2023 年1月以降は有償))

## ◎機能説明

#### 1.消費税率印刷

整備伝票の印刷で「消費税」欄横に消費税率を印刷するよう機能改修を行いました。

#### 2.各種集計に新たな月別売上集計(月内売上・入金を日報形式で集計)を追加

各種集計に「月別売上額集計」ページを追加し、指定月度内の売上および入金を日 報一覧として表示します。データを外部利用するための CSV 出力機能も追加され ました。

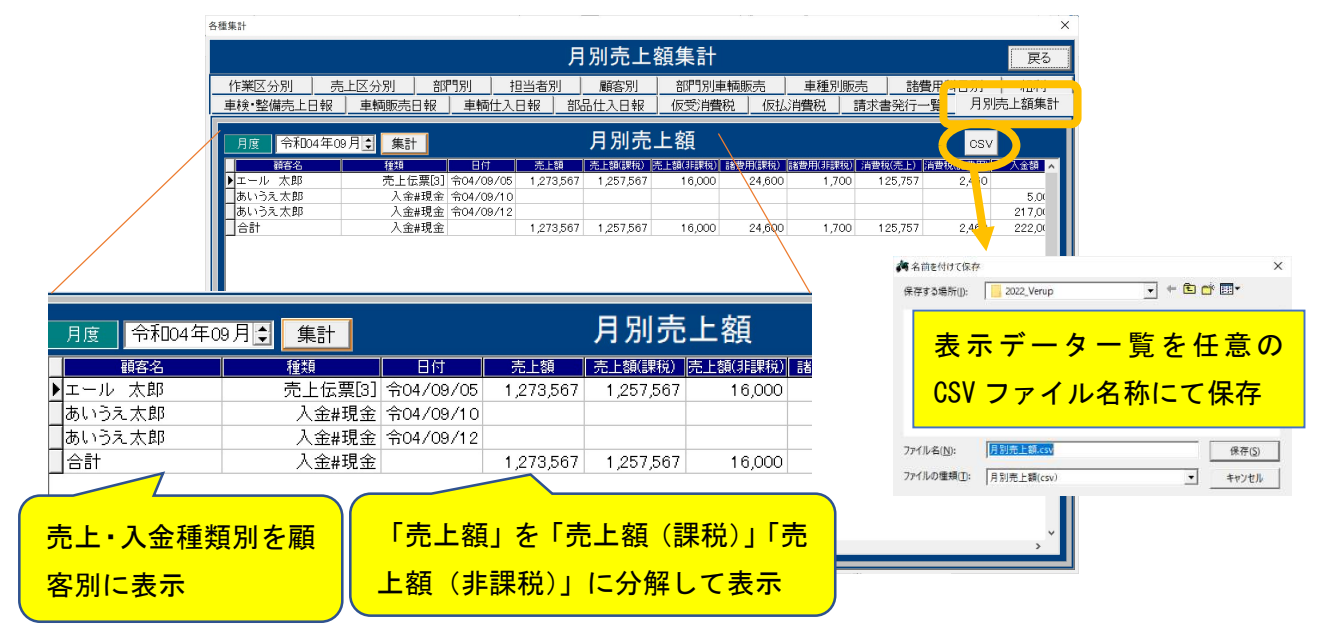

## 3.整備見積書、売上台帳,合計請求書,商談書にて PDF 出力へ対応

各関係画面に「雷子印刷]ボタンを追加し、用紙イメージと共に PDF 出力する機 能を追加しました。

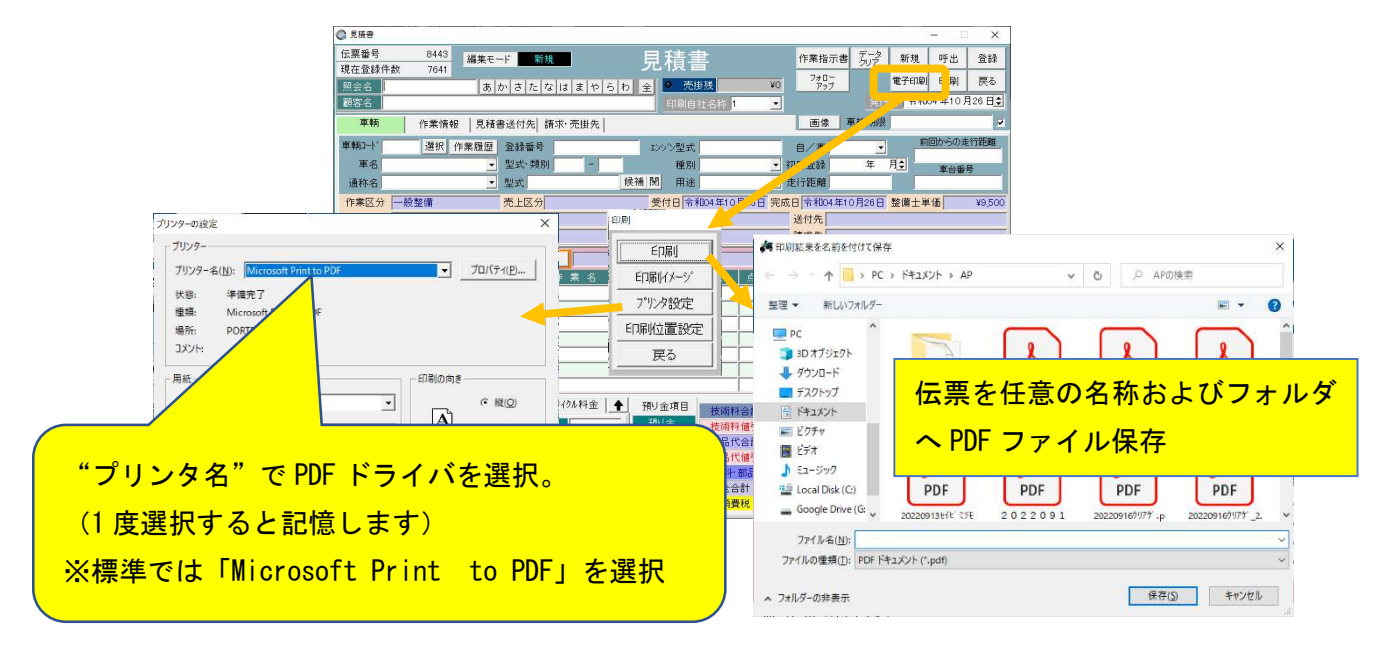

用紙イメージは、環境設定の"基本情報2"ページにて整備・商談書それぞれの画像 ファイル設定が行えます。弊社提供の専用用紙と同等の書式 (印刷枠位置)を含めて) で作成されていれば、画像ファイルとして入れ替えることが可能です。使用する画像 ファイルは、BMP ファイル(256 色)で作成してください。

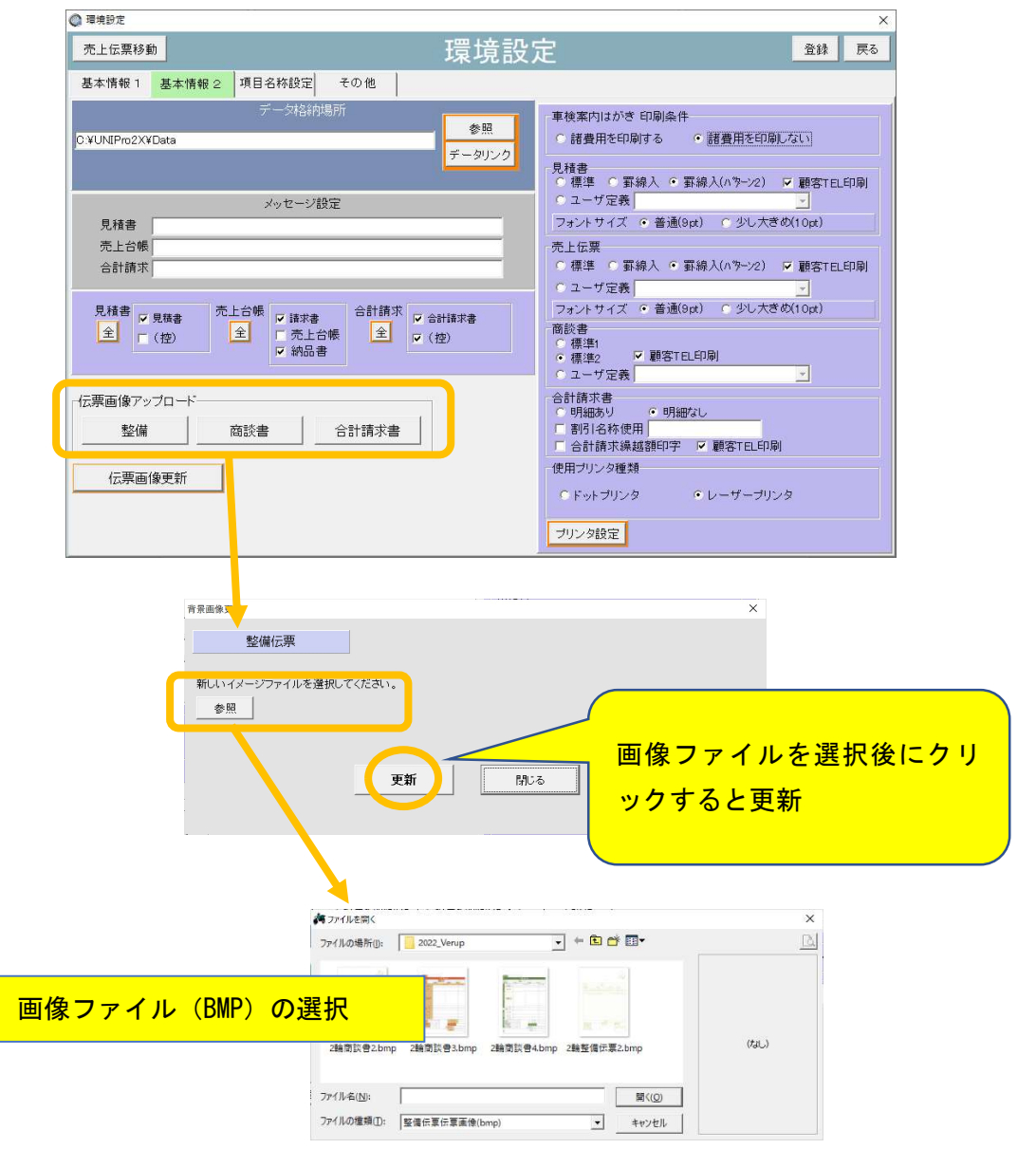

## 4. 整備見積書、売上伝票のカラー様式印刷に変更(画像差替)(コピー印刷対応)

整備見積書、売上伝票、商談書の各伝票印刷において、環境設定の"基本情報2"で「標 準2」を選択すると、白紙用紙に弊社提供の専用用紙と同じカラー画像イメージを重ね合 わせた印刷が可能です。画像差し替えが必要ですので、ご希望の場合はお申し出ください。

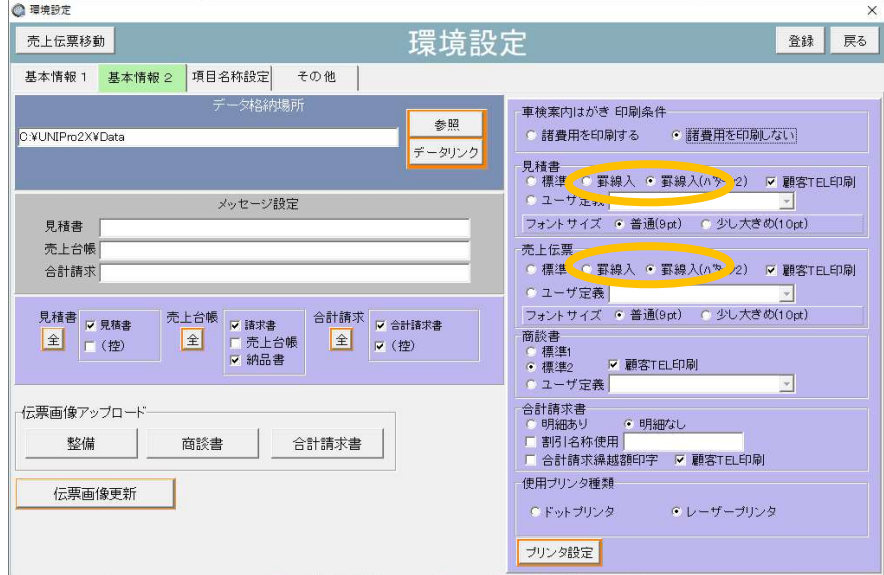

#### 5. 見積書画面へ作業指示書呼出機能を追加

見積書画面へ「作業指示書」ボタンが追加され作業指示書画面を呼び出すことができます。 見積書を作成した場合は、見積書の作業明細が作業指示書画面へ反映されます。(作業指 示書画面の「見積書]ボタンと同等機能)

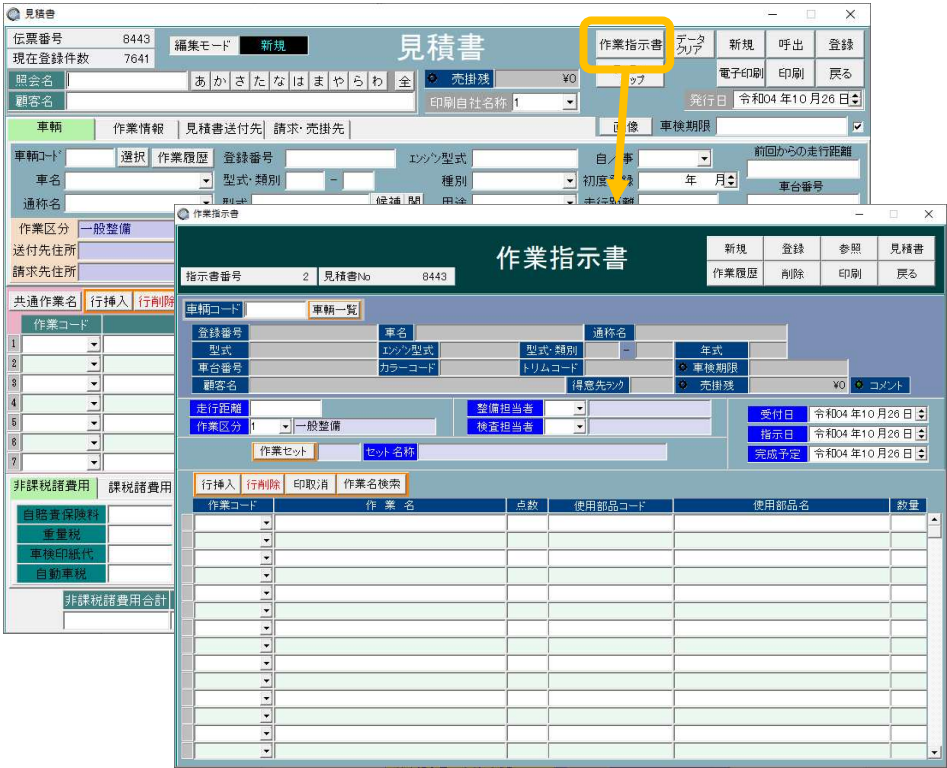

#### 6.商談書に作業指示書発行を追加

商談書画面に「作業指示書]ボタンが追加され、付属品・特別仕様・整備加修の内容を作 業指示書として印刷することができます。尚、本機能は印刷のみ対応であり、整備用の作 業指示書とは切り離された商談書個別の機能です。

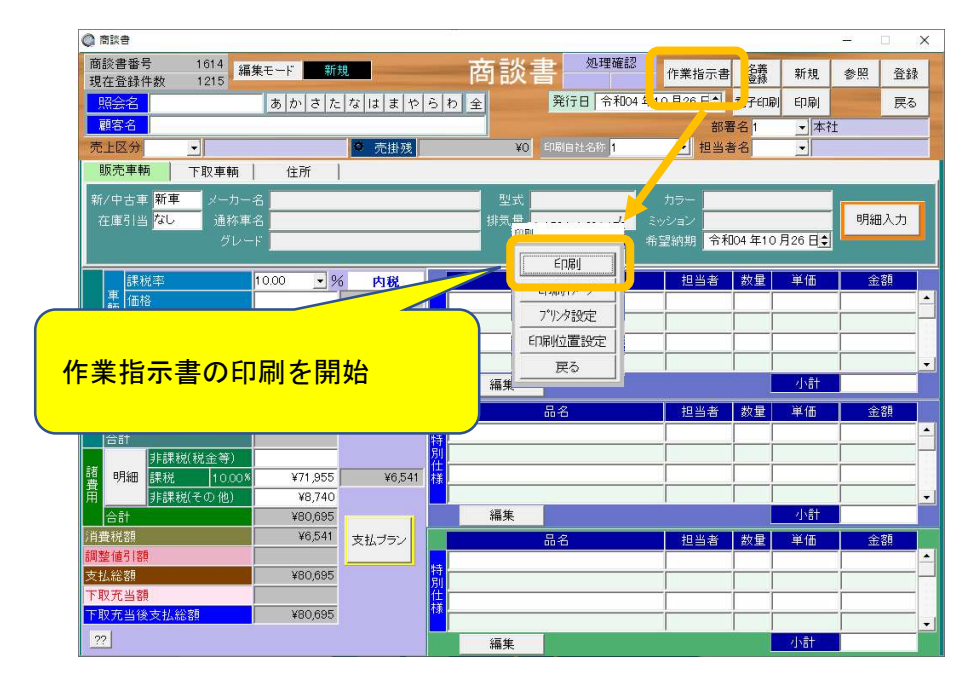

## 7.買掛明細に仕入伝票などを画像化したファイルのリンク機能を追加

電子帳簿保存法の補助機能として、仕入先などから発行される電子伝票または電子化を 行ったファイルを買掛明細ごとにリンクする(紐づけ)機能を追加しました。

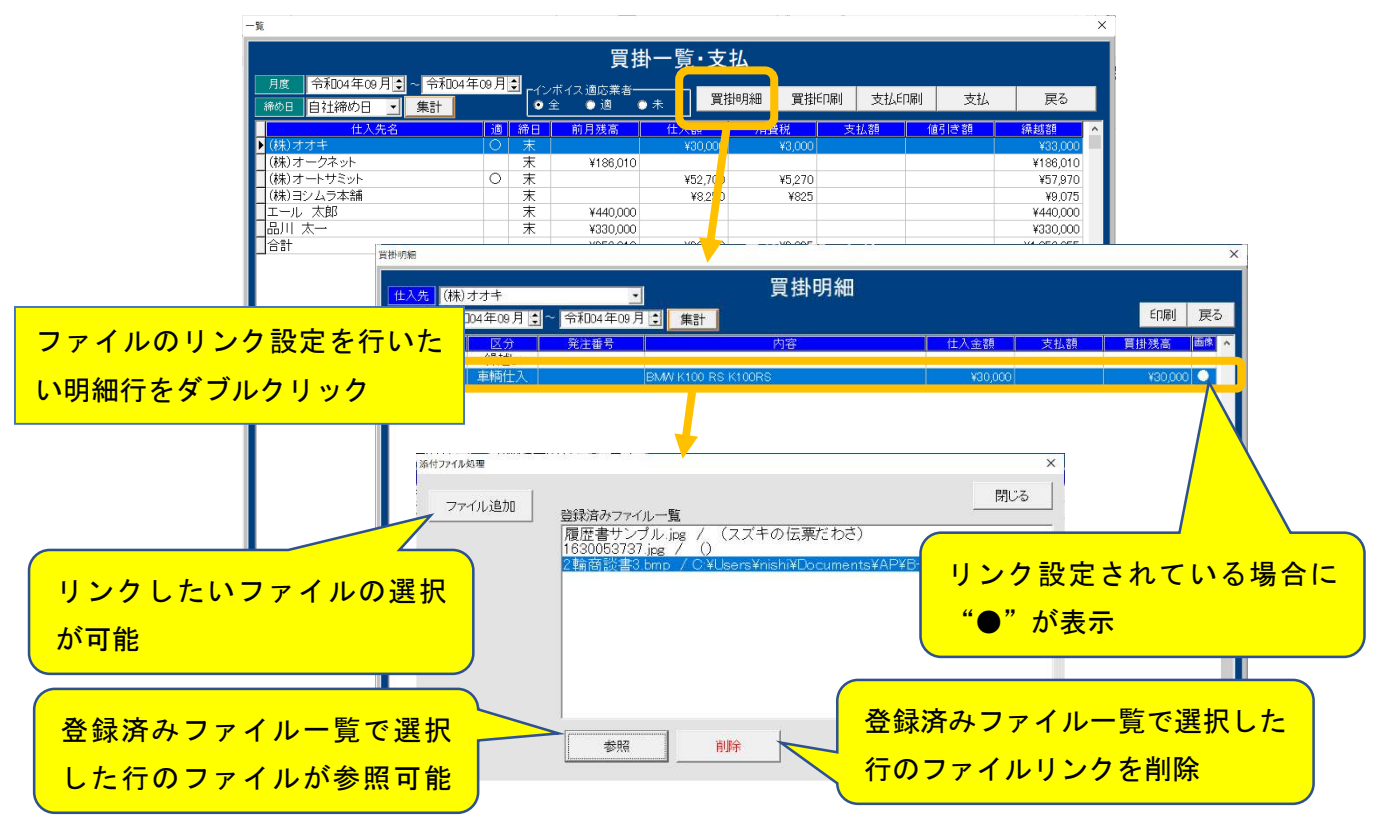

## 8.その他改修

## ① 作業指示書に"発行 No"を追加

作業指示書画面に"発行 No"が追加されました。 登録済みの作業指示書を呼び出す場合にも、発行 No で検索可能となります。 また、見積書から作成した場合にも、見積書 No からの検索も可能となりました。

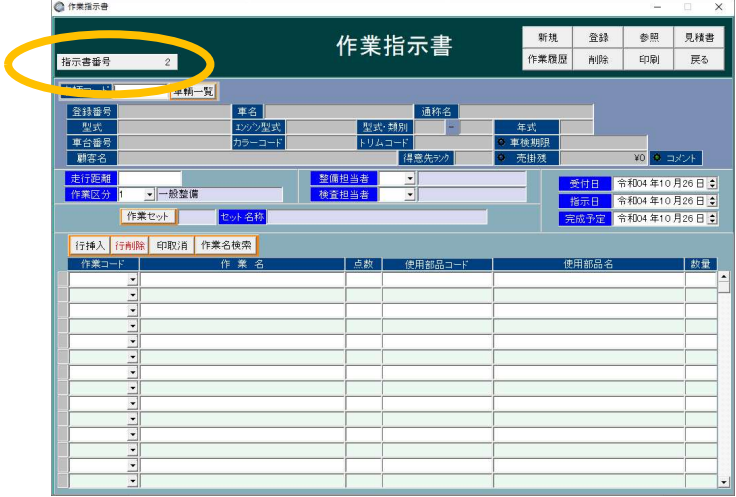

② 仕入先マスタにインボイス適応業者チェック欄を追加

買掛一覧にも適応業者有無の表記を追加し、"全""適""未"の条件により一覧 の絞り込み(金額含む)が行えます。

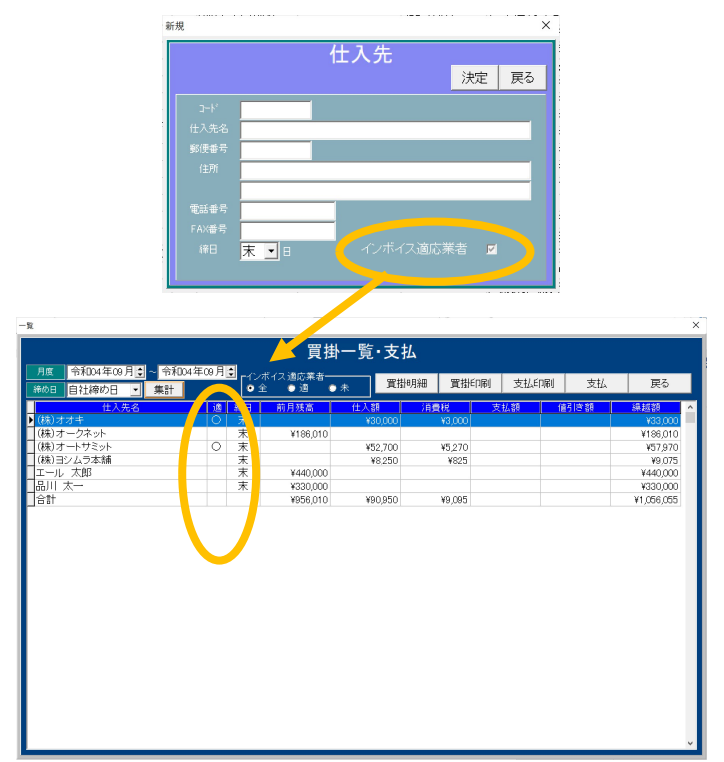

③ メイン画面に登録番号検索を追加

メイン画面に「登録番号検索」欄が追加されました。車輌登録番号の文字を一部 一致検索が可能です。

検索結果から特定の車輌の顧客管理画面または車輌マスタ画面を呼び出すこと もできます。

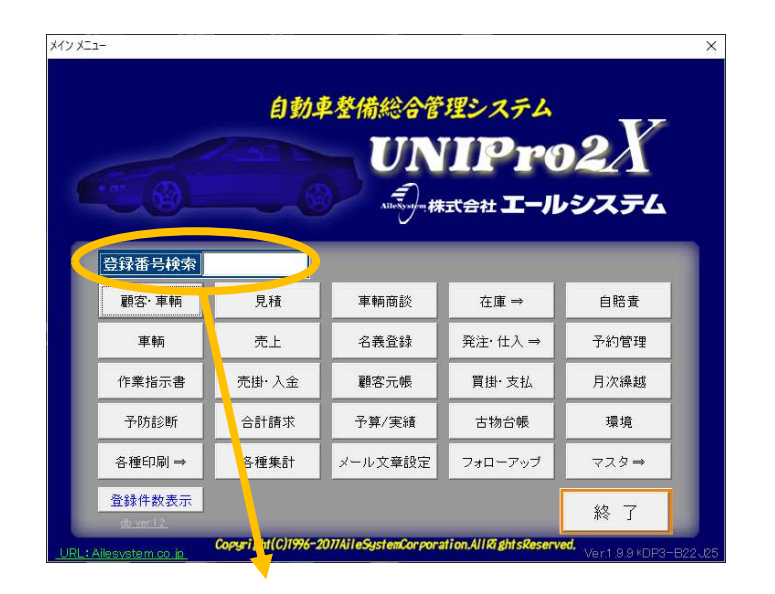

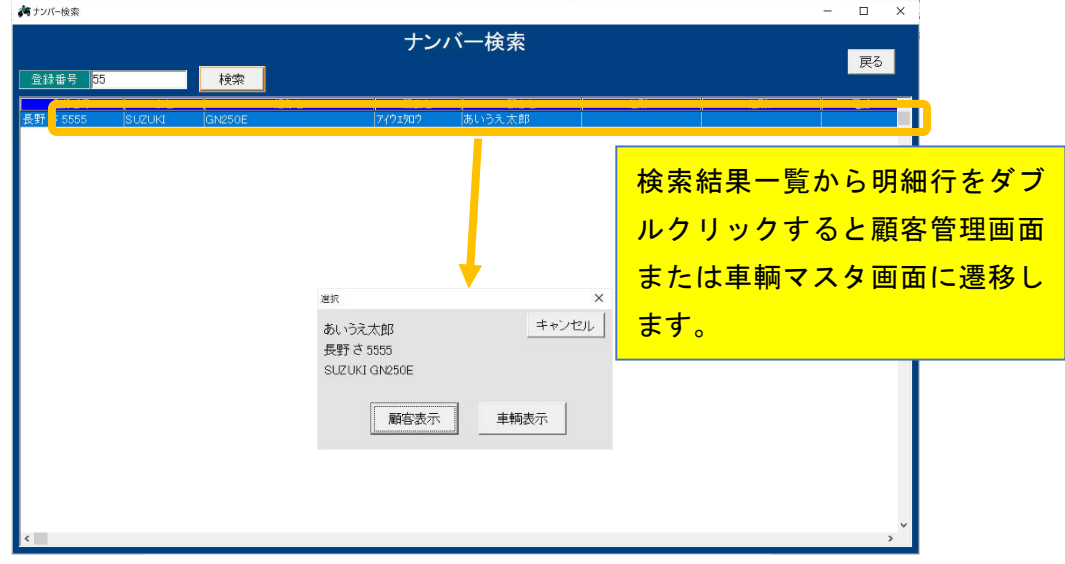